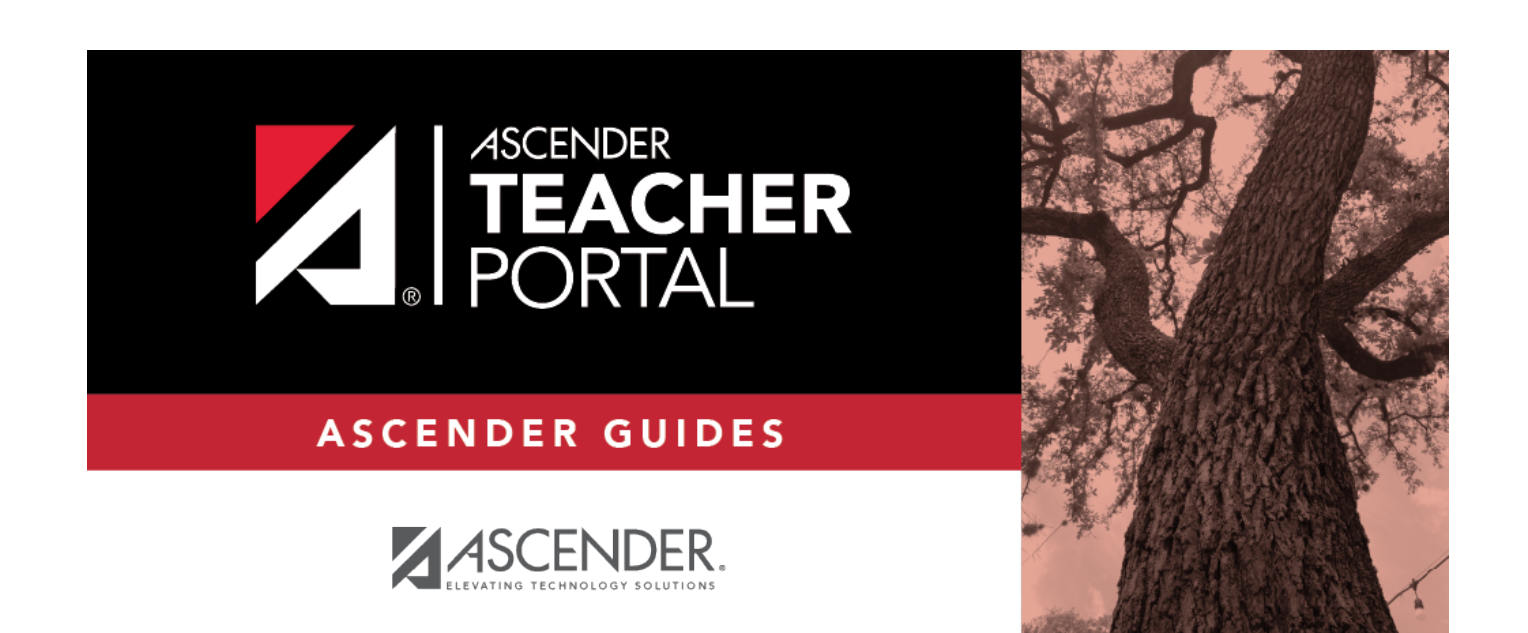

# <span id="page-0-0"></span>**Login Page**

 $\mathbf i$ 

 $\rm ii$ 

## **Table of Contents**

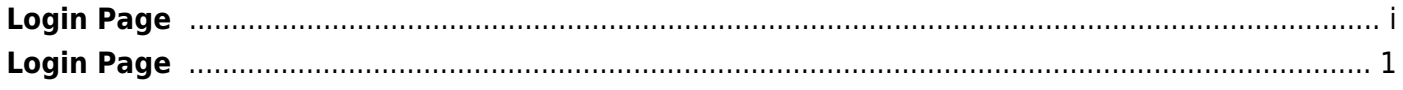

## <span id="page-4-0"></span>**Login Page**

To access TeacherPortal, you must log on. If you are a new user and do not have a user name, you must create a user name.

Returning teachers must re-register each year before logging on, as all TeacherPortal nonadministrative user accounts are deleted at the end of each school year. Administrative user accounts are retained.

**WARNING:** If you have three unsuccessful attempts to log on (invalid user name/password combinations), the system locks out your account. If your account is locked out, please contact your campus administrator to have your account reset.

If the district has disabled TeacherPortal, the message "TeacherPortal is Unavailable" is displayed.

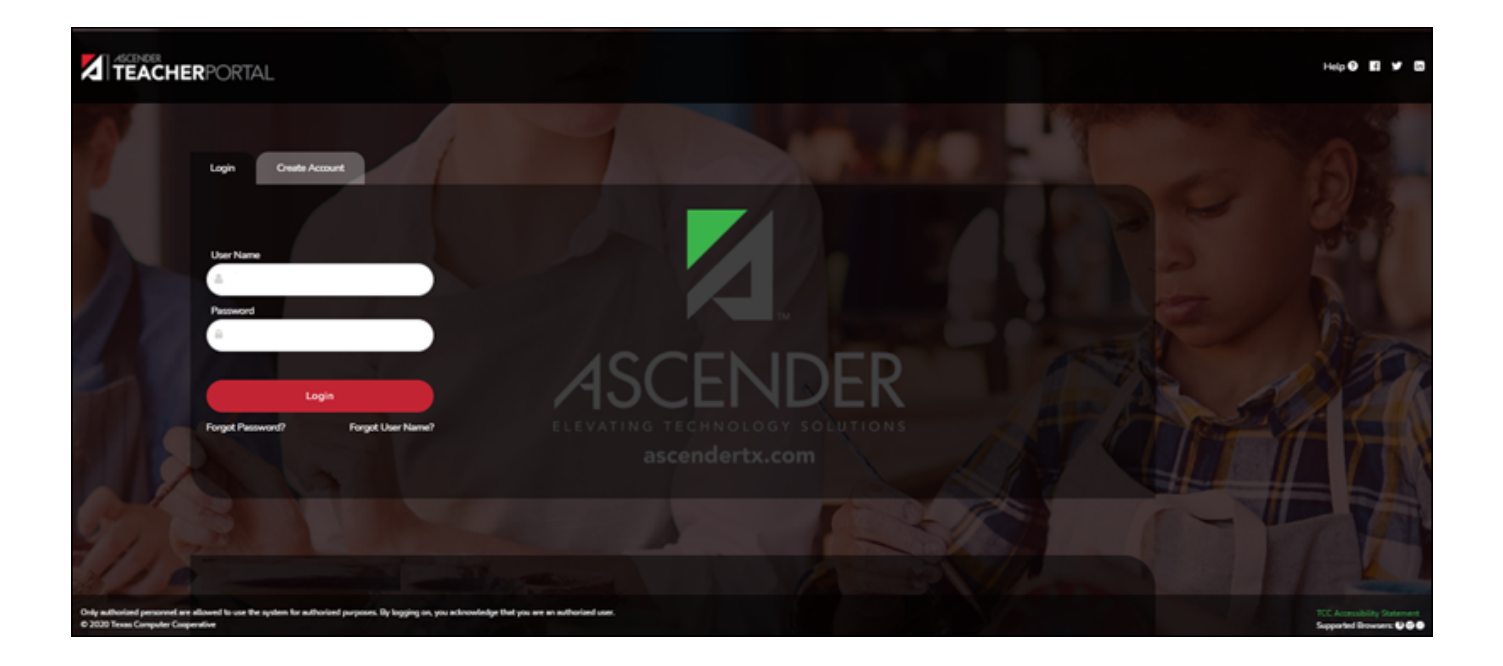

### **Log on:**

**User Name** Type your user name. Your user name is not case-sensitive. **Password** Type your password. The typed text is hidden. Your password is case sensitive.

#### ❏ Click **Login**.

The Announcements page is displayed.

For security purposes, your password will expire periodically. If your password is expired, you are redirected to the [Password Expired](https://help.ascendertx.com/teacherportal/doku.php/changepasswordtocontinue) page before the Announcements page is displayed. Follow the instructions provided in the online Help for the Password Expired page.

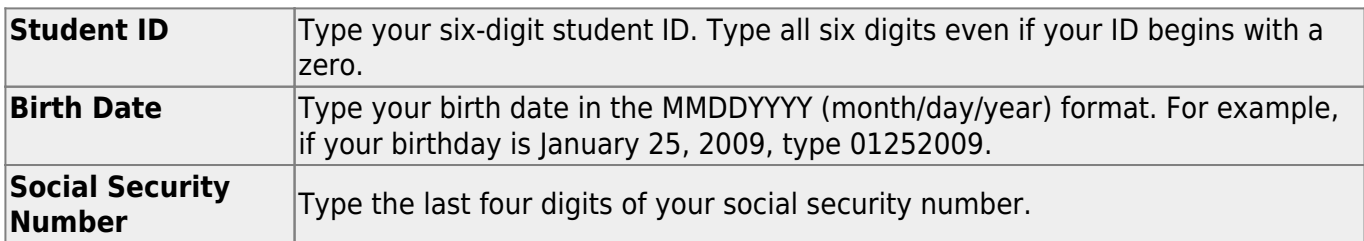

#### Click **Login**.

After 20 minutes of inactivity, you will be logged off from the system and will return to the Login page.

### **If you are unable to log on:**

After you click **Login**, you may receive one of the following errors:

#### **"***The information you entered is incorrect. Please try again.***"**

You may have entered your ID, birth date, or social security number incorrectly. Try entering the information again, and click Login.

If you are still unable to log on, you may need to visit with your counselor.

#### **"***No matching student demographic records***."**

The application is available through your campus, but the information you entered does not match any school records. Try entering the information again, and click Login.

If you are still unable to log on, you may need to visit with your counselor.

#### **"***You do not have access to the system at this time. Please check with your counselor***."**

The application may not be available through your campus. Check with your counselor for more information.